# МОСКОВСКИЙ ГОСУДАРСТВЕННЫЙ ТЕХНИЧЕСКИЙ УНИВЕРСИТЕТ им. Н.Э. БАУМАНА

Факультет «Информатика и системы управления»

Кафедра «Автоматизированные системы обработки информации и управления»

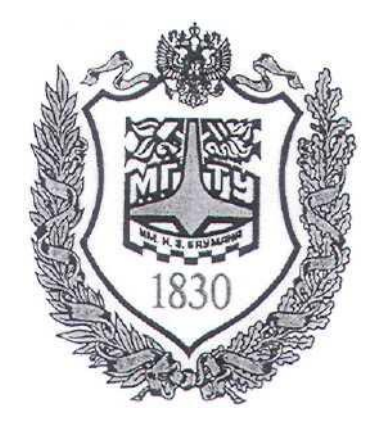

## **Сёмкин П.С., Сёмкин А.П.**

#### Методические материалы к лабораторным работам

по дисциплине

«Операционные системы»

Лабораторная работа № 11

## **«ОС Alt Linux. Файловые системы. Расширенные права доступа к каталогам и файлам»**

**Москва 2023 г.**

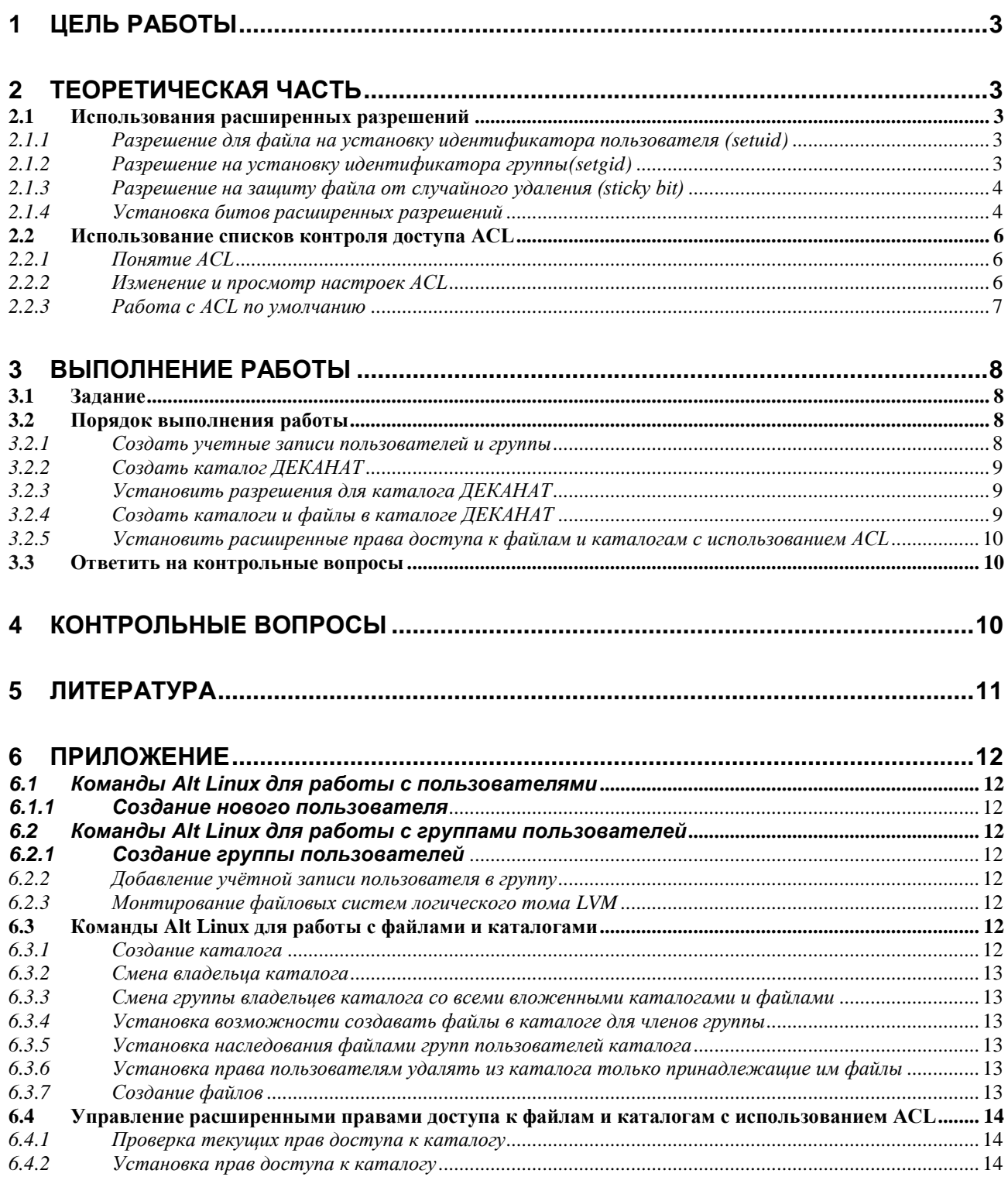

#### **1 Цель работы**

Целью работы является приобретение практических навыков установки расширенных прав доступа к файлам и каталогам ОС Alt Linux.

#### **2 Теоретическая часть**

#### *2.1 Использования расширенных разрешений*

Помимо основных разрешений доступа пользователей к каталогам и файлам, в файловых системах ОС Alt Linux есть набор расширенных разрешений. Биты таких разрешения устанавливаются по умолчанию и могут быть при необходимости настроены пользователем.

## *2.1.1 Разрешение для файла на установку идентификатора пользователя (setuid)*

Использование атрибута **setuid (set userID upon execution)** - «установка ID пользователя во время выполнения»

Когда для файла установлен атрибут **setuid**, то пользователь, запускающий этот файл на исполнение, получает повышение прав до пользователя-владельца файла (обычно **[root](https://ru.wikipedia.org/wiki/Root)**) в рамках запущенного [процесса.](https://ru.wikipedia.org/wiki/%D0%9F%D1%80%D0%BE%D1%86%D0%B5%D1%81%D1%81_(%D0%B8%D0%BD%D1%84%D0%BE%D1%80%D0%BC%D0%B0%D1%82%D0%B8%D0%BA%D0%B0)) После получения повышенных прав процесс может выполнять задачи, выполнение которых обычному пользователю недоступно.

Использование **setuid** может быть потенциально опасно, т.к. может предоставлять права доступа **root**.

В некоторых файлах операционная система устанавливает данный бит по умолчанию.

### *2.1.2 Разрешение на установку идентификатора группы(setgid)*

Использование атрибута **setgid (set group ID upon execution)** - «установка ID группы во время выполнения.

При применении к исполняемому файлу, данный бит дает пользователю, который исполняет файл, разрешения владельца группы этого файла. Таким образом, **setgid** в этом случае выполняет то же самое, что и **setuid**.

Как и в случае с разрешением **setuid**, **setgid** применяется к некоторым системным файлам в качестве настройки по умолчанию.

Когда **setgid** применяется к каталогу, его можно использовать для установки владельца группы по умолчанию для файлов и подкаталогов, созданных в этом каталоге. По умолчанию, когда пользователь создает файл, его эффективная первичная группа устанавливается как владелец группы для этого файла.

Разрешение **setgid** является очень полезным разрешением для установки в каталогах общих групп.

## *2.1.3 Разрешение на защиту файла от случайного удаления (sticky bit)*

Это разрешение полезно для защиты файлов от случайного удаления, если несколько пользователей имеют права на запись в один и тот же каталог.

При использовании **sticky bit**, пользователь может удалять файлы, только если выполняется одно из следующих условий:

пользователь является владельцем файла;

 пользователь является владельцем каталога, в котором находится файл.

Поэтому он применяется в качестве разрешения по умолчанию для каталога **/tmp** и может быть полезен также для каталогов общих групп.

#### *2.1.4 Установка битов расширенных разрешений*

Чтобы установить биты разрешений **setuid**, **setgid** и **sticky bit**, можно использовать команду **chmod**.

При этом **setuid** имеет числовое значение **4**,

**setgid** имеет числовое значение **2**,

sticky bit имеет числовое значение 1.

Для задания расширенных разрешений могут быть использованы абсо-

#### лютный и относительный режимы.

В первом случае команде **chmod** необходимо задание всех устанавливае-

мых прав, причём первая цифра относится к расширенным разрешениям.

Пример. Следующая команда, добавит разрешение setgid на каталог и установит **rwx** для пользователя и **rx** для группы и других:

### # chmod  $2755$  /userdir

В относительном режиме можно применить только одно какое-либо из расширенных разрешений:

- chmod  $u+s$ Для setuid  $1$
- 2. Для setgid chmod  $g+s$
- $3.$ Для sticky bit chmod +t

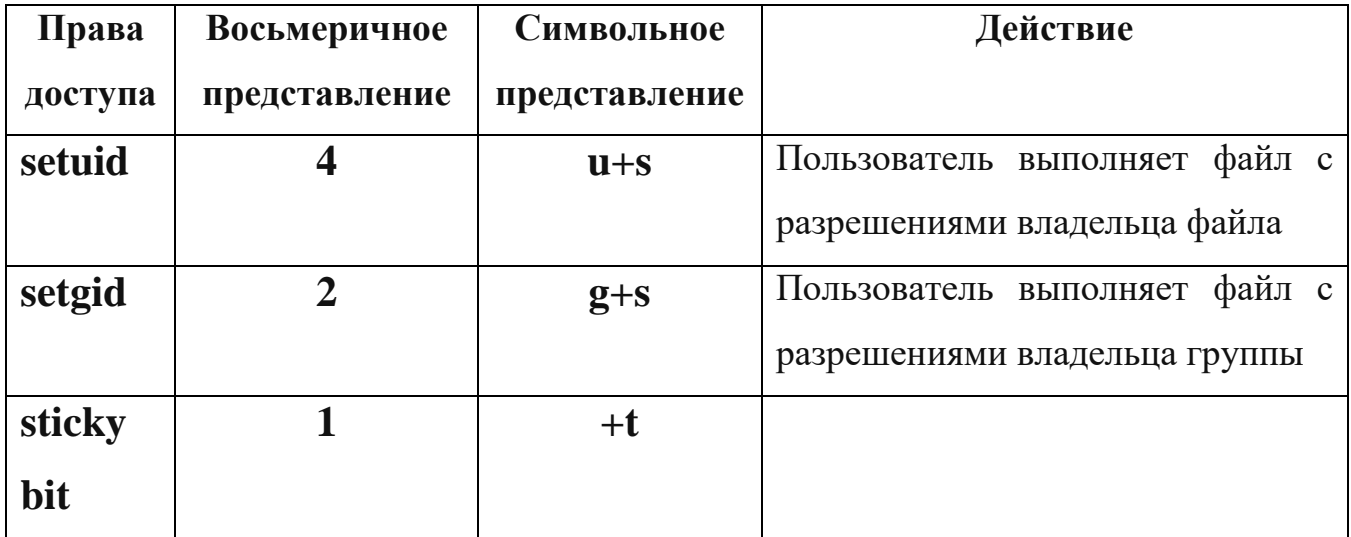

#### Таблица 1. Способы представления расширенных прав доступа

Найти все файлы, у которых установлены биты setuid и setgid можно с помощью команд:

# find  $/$  -perm  $-u+s$ 

# find / -perm  $-g+s$ 

 $\overline{5}$ 

#### 2.2 Использование списков контроля доступа ACL

#### 2.2.1 Понятие ACL

Списки контроля доступа к файловой системе (ACL, Access Control **List**) предоставляет расширенный и более гибкий механизм распределения прав файловых систем.

Списки ACL предназначены для расширения прав доступа к файлам и позволяют устанавливать разрешения любым пользователям или группам пользователей для различных файлов и каталогов

Кроме того, списки ACL позволяют администраторам устанавливать разрешения по умолчанию сложным способом, при котором установленные разрешения могут различаться в разных каталогах.

#### 2.2.2 Изменение и просмотр настроек ACL

Если нужно, чтобы создаваемые в некотором каталоге файлы принадлежали к какой-то группе и имели определенные права доступа, то для этого следует определить параметры ACL для каталога.

Чтобы увидеть текущие настройки ACL, необходимо выполнить команду getfacl.

Команда **ls -** не показывает существующих ACL; она просто показывает + после списка разрешений, который указывает, что списки ACL применяются к файлу.

Перед настройкой списков ACL всегда полезно посмотреть текущие настройки ACL с помощью команды **getfacl**.

В результате выполнения команды **getfacl** разрешения будут показаны для трех разных объектов: пользователя, группы и других.

Для установки ACL используется команда setfacl.

#### Примеры использования

#### # setfacl -m g:test:rx/dir.

-m - указывает, что текущие настройки ACL необходимо изменить.

g:test:rx - установить ACL для каталога /dir для чтения и выполнения

 $(rx)$  для группы  $(g)$  test

#### # setfacl -m u:student:rwx /dir

-указывает, что текущие настройки ACL необходимо изменить.  $\mathbf{m}$ 

**u:student:rwx** -дает разрешения пользователю student в каталоге /dir, не делая его владельцем и не изменяя назначение текущего владельца.

Команда setfacl имеет много возможностей и опций.

Если используется параметр -R, то происходит настройка ACL для всех файлов и подкаталогов, которые в настоящее время существуют в каталоге, где устанавливается ACL. Рекомендуется всегда использовать эту опцию при изменении списков ACL для существующих каталогов.

#### 2.2.3 Работа с ACL по умолчанию

Одним из преимуществ использования списков ACL является то, что можно давать разрешения нескольким пользователям или группам в каталоге. Еще одним преимуществом является то, что можно включить наследование, работая с ACL по умолчанию.

Установив ACL по умолчанию, определяют разрешения, которые будут установлены для всех новых элементов, создаваемых в каталоге. ACL по умолчанию не меняет разрешения для существующих файлов и подкаталогов. Чтобы изменить их, нужно добавить и обычный ACL.

Чтобы установить ACL по умолчанию, просто нужно добавить опцию d после опции-m (порядок имеет значение!). Надо использовать setfacl -m d:g:test:rx /data, чтобы группа test имела доступ на чтение и выполнение всего, что когда-либо будет создано в каталоге /data.

Чтобы использовать ACL для настройки доступа нескольких пользователей или групп к одному и тому же каталогу, необходимо установить ACL дважды. Сначала необходимо выполнить setfacl -R -m, чтобы изменить ACL для текущих файлов. Затем выполнить setfacl -m d:, чтобы позаботиться обо всех новых элементах, которые также будут созданы.

ACL и обычные разрешения не всегда хорошо интегрированы. Проблемы могут возникнуть, если применили ACL по умолчанию к каталогу, после чего элементы были добавлены в этот каталог, и затем попытались изменить обычные разрешения.

Изменения, которые применяются к обычным разрешениям, не будут хорошо отражены в обзоре ACL. Чтобы избежать проблем, сначала надо установить обычные разрешения, после чего установить ACL по умолчанию.

### 3 Выполнение работы

#### 3.1 Задание

 $1<sub>1</sub>$ Создать учётные записи пользователей и группы пользователей.

 $\overline{2}$ . Создать каталог ДЕКАНАТ в файловой системе логического тома vtom lin

 $3.$ Установить доступ к данному каталогу группы пользователей, используя расширенные разрешения (биты setgid и sticky).

 $\overline{4}$ . Установить доступ пользователей группы **group dek** к подкаталогам каталога ДЕКАНАТ, используя ACL.

Примечание. Файловая система логического тома vtom lin была создана ранее.

## 3.2 Порядок выполнения работы

1. Войти в систему под учётной записью stud\_XX (XX –индекс группы).

2. Запустить программу виртуализации Oracle VM VirtualBox.

3. Запустить виртуальную машину Alt-10.

4. Войти под учётной записью **root/adminroot** 

## 3.2.1 Создать учетные записи пользователей и группы

1. Создать с использованием утилиты useradd учётные записи пользователей dekan, sotrudnik, admin dek (пароль dekanat)

2. Создать учетную запись группы пользователей **group\_dek** и включить в неё пользователей **dekan, sotrudnik, admin\_dek** (включить пользователей также в группу **wheel**)

#### *3.2.2 Создать каталог ДЕКАНАТ*

1. Войти в систему под учётной записью **admin\_dek**

2. Создать в домашнем каталоге пользователя **admin\_dek** точку монтирования **ДЕКАНАТ** и смонтировать в неё файловую систему логического тома **vtom\_lin.**

3. Сменить **владельца** каталога **ДЕКАНАТ** на **admin\_dek**

4. Сменить **группу владельцев** каталога **ДЕКАНАТ** на группу **group\_dek** (со всеми вложенными каталогами и файлами)

### *3.2.3 Установить разрешения для каталога ДЕКАНАТ*

1. Установить разрешения, чтобы все члены группы пользователей **group\_dek** имели возможность создавать файлы в каталоге **ДЕКАНАТ**.

2. Установить разрешения, чтобы все файлы, создаваемые в каталоге **ДЕКАНАТ**, наследовали группу пользователей каталога.

3. Установить разрешения, чтобы пользователи имели возможность удалять из каталога **ДЕКАНАТ** только принадлежащие им файлы.

### *3.2.4 Создать каталоги и файлы в каталоге ДЕКАНАТ*

# 1. Создать в каталоге **ДЕКАНАТ** каталоги **ПРИКАЗЫ** и **ИНФОРМАЦИЯ**

2. Проверить корректность прав доступа созданных каталогов.

3. Войти в систему с использованием учетных записей пользователей, состоящих в группе **group\_dek,** создать файлы и получить информацию о правах доступа к ним:

Для пользователя **dekan:**

создать файл **/ ДЕКАНАТ / ПРИКАЗЫ / Приказ\_071123.txt**

для пользователя **sotrudnik**

## создать файл **/ ДЕКАНАТ / ИНФОРМАЦИЯ / Новости.txt**

## *3.2.5 Установить расширенные права доступа к файлам и каталогам с использованием ACL*

Необходимо обеспечить разграничение доступа пользователей группы **group\_dek** к подкаталогам каталога **ДЕКАНАТ.**

- 1. Войти в систему под учётной записью **admin\_dek**
- 2. Проверить, используя команду **getfacl,** текущие права доступа к каталогу **ПРИКАЗЫ**
- 3. Установить, используя команду **setfacl**, права доступа к каталогу

**ПРИКАЗЫ** для пользователей **dekan** (полный доступ) , и **sotrudnik** (только чтение)

- 4. Проверить текущие права доступа к каталогу **ПРИКАЗЫ**
- 5. Проверить текущие права доступа к каталогу **ИНФОРМАЦИЯ**
- 6. Установить права доступа к каталогу **ИНФОРМАЦИЯ** для пользователей **sotrudnik** (полный доступ) , и **dekan** (только чтение)
- 7. Проверить текущие права доступа к каталогу **ИНФОРМАЦИЯ**

### *3.3 Ответить на контрольные вопросы*

## **4 Контрольные вопросы**

- 1. Каково назначение расширенных разрешений setuid, setgid и sticki bit?
- 2. В чём отличие задания расширенных разрешений в абсолютном и относительном режимах?
- 3. Как назначаются права при использовании ACL?

#### **5 Литература**

- 1. Сёмкин П.С., Аксёнов А.Н. Файловые системы. Логическая организация и физическая реализация. Сборник учебно-методических работ кафедры «Системы обработки информации и управления» (бакалавры). Учебное пособие. Вып. 1./Под ред: В.М. Черненького. –М: «АртКом», 2013. – стр. 95-120
- 2. Сёмкин П.С., Семкин А.П. Файловые системы операционных систем Windows и Unix. Сборник учебно-методических работ кафедры «Системы обработки информации и управления» (бакалавры). Учебное пособие. Вып. 2./Под ред. В.М. Чёрненького. –М: «АртКом», 2014. – стр. 160-189
- 3. Негус К. Ubuntu и Debian Linux для продвинутых. 2-е изд. СПб.: Питер,2014. -384 с.: ил.
- 4. Семкин П.С.. Семкин А.П., Горячкин Б.С. Лабораторный практикум по дисциплине «Операционные системы». Часть 1. ОС Alt Linux. Управление пользователями. Администрирование дисковой подсистемы: Учебно-методическое пособие. –М.: Издательство «Спутник+», 2023. -78 с.
- 5. Документация для ОС «Альт Рабочая станция». Режим доступа: <https://www.basealt.ru/alt-workstation/docs>

### **6 Приложение**

- *6.1 Команды Alt Linux для работы с пользователями*
- *6.1.1 Создание нового пользователя*
- **# useradd sotrudnik**
- *6.2 Команды Alt Linux для работы с группами пользователей*
- *6.2.1 Создание группы пользователей*
- **# groupadd group\_dek**
- *6.2.2 Добавление учётной записи пользователя в группу*

## **# usermod опции имя\_группы имя\_ пользователя**

- **-a –** добавить пользователя в новую группу (используется с опцией **G**)
- **-g –** назначить главной группой
- **G –** назначить вторичной группой
- **# usermod –a –G group\_dek,wheel dekan**
- **# usermod –a –G group\_dek,wheel sotrudnik**
- **# usermod –a –G group\_dek,wheel admin\_dek**
- *6.2.3 Монтирование файловых систем логического тома LVM*
- **# mkdir /home/admin\_dek/ДЕКАНАТ** создание точки монтирования
- **# mount –t ext4 /dev/mapper/vdisk1-lv1 /home/admin\_dek/ДЕКАНАТ**
- монтирование файловой системы логического тома
- **# df –m /home/admin\_dek/ДЕКАНАТ –** проверка дискового пространства **# ls /home/admin\_dek/ДЕКАНАТ**
- *6.3 Команды Alt Linux для работы с файлами и каталогами*
- *6.3.1 Создание каталога*
- **# mkdir <имя каталога> -** создание каталога
- **# mkdir -p / ДЕКАНАТ**

#### *6.3.2 Смена владельца каталога*

### **# chown admin\_dek:group\_dek / ДЕКАНАТ**

## *6.3.3 Смена группы владельцев каталога со всеми вложенными каталогами и файлами*

**# chgrp –R group\_dek / ДЕКАНАТ**

# *6.3.4 Установка возможности создавать файлы в каталоге для членов группы*

Установить, что члены группы пользователей **group\_dek** должны иметь возможность создавать файлы в каталоге **ДЕКАНАТ**.

## **# chmod –R 770 / ДЕКАНАТ**

#### *6.3.5 Установка наследования файлами групп пользователей каталога*

Установить, что все файлы, созданные в каталоге **ДЕКАНАТ**, должны наследовать группу пользователей каталога.

## **# chmod -R 2770 /ДЕКАНАТ**

**2 –***означает, что включён бит setgid и создаваемые файлы наследуют ту же группу, что и каталог, а вновь создаваемые вложенные каталоги будут наследовать setgid родительского*

*В листинге* **ls –la** в разрешениях групп будет **rws**

## *6.3.6 Установка права пользователям удалять из каталога только принадлежащие им файлы*

Установить, что пользователи должны иметь возможность удалять из каталога **ДЕКАНАТ** только принадлежащие им файлы.

## **# chmod +t / ДЕКАНАТ**

В листинге ls –la в разрешениях прочих будет **--Т**

### *6.3.7 Создание файлов*

**# touch / ДЕКАНАТ / ПРИКАЗЫ /Приказ061121.txt**

14

## *6.4 Управление расширенными правами доступа к файлам и каталогам с использованием ACL*

### *6.4.1 Проверка текущих прав доступа к каталогу*

**# getfacl /home/admin\_dek/ДЕКАНАТ/ПРИКАЗЫ**

*6.4.2 Установка прав доступа к каталогу* 

**# setfacl –m u:dekan:rwx, u:sotrudnik:r-- /home/admin\_dek/ДЕКАНАТ/**

## **ПРИКАЗЫ**

**# setfacl –m u:sotrudnik:rwx, u:dekan:r-- /home/admin\_dek/ДЕКАНАТ/**

## **ИНФОРМАЦИЯ**